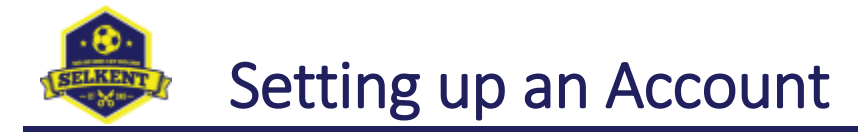

## **Overview**

Logon accounts to the Selkent website are only necessary for certain League Officials, Club Secretaries and Club Fixture Secretaries.

To be able to create an account, you must have been sent an email from the website by either a League Official or your Club Secretary.

Once you have an account set up, you will be able to perform certain actions, such as amend details for your club or enter fixture details and results.

## **Steps**

You should have received an email with a subject line of "SELKENT Account Confirmation Required".

Click the link at the bottom of that email. This takes you to the Selkent website.

Enter your email address (this must be the address where you received the email), enter a password of your choosing (must be eight or more characters) and then enter it again for confirmation. Then click the "Continue" button.

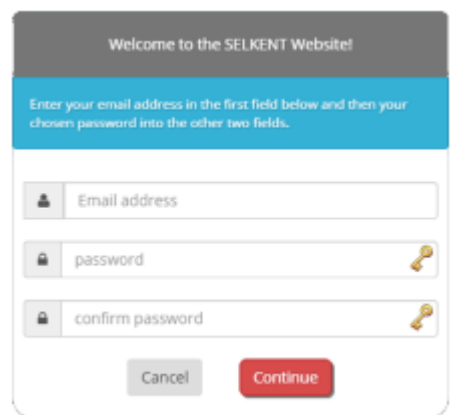

You will now see the following screen. Re-enter your email address, the password you chose and click the "Sign In" button.

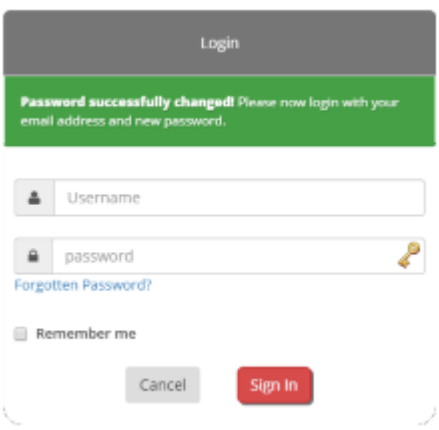

You should now be logged in.

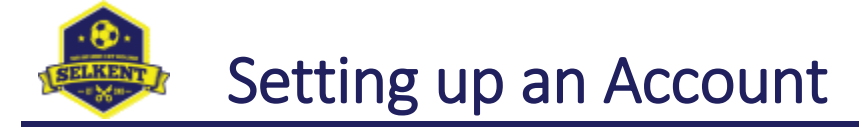

## Troubleshooting

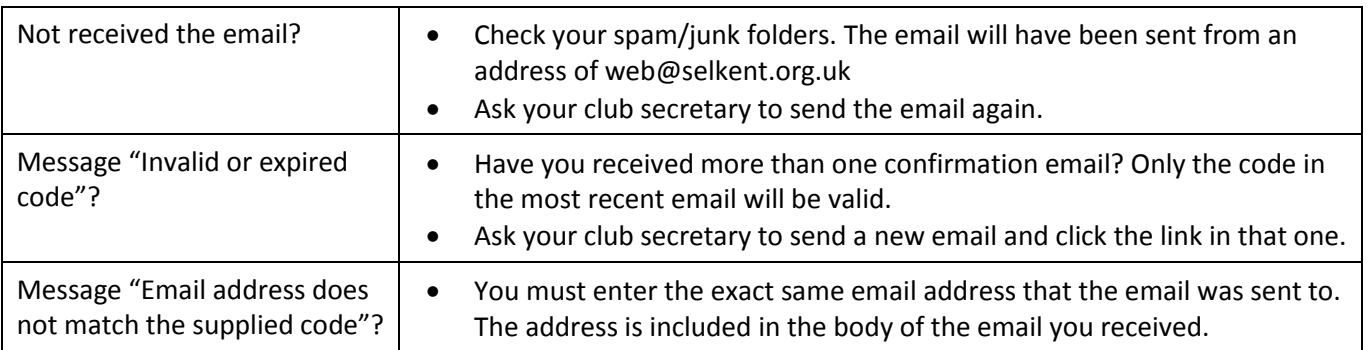